# MUGSHOT

Official newsletter of the Ocala Macintosh User Group which meets the first Tuesday of each month at the Multipurpose Senior Center Volume 116- April 2008

*From the Presidents Corner*

> **The Way I See It by: Tim Rankin**

**Judy and I went to the VMUG meeting Wednesday night March 26th and listened to an excellent presentation by Jim Reitz, a VMUG member and Mac guru, on Mac Training Resources. I'll attempt to give you some of the highlights of Jim's program since most of it was presented on the internet and OMUG does not have internet capabilities at this time. Basically, these Mac resources can be found as Printed material, Personal training and on the Internet. The printed resources include magazines such as Mac World, Mac Life (formerly Mac Addict), Mac Tech and Mac Home. By going to amazon.com or Peach Pit Press you can access all the books on Macintosh that they offer. The Personal mac training can be a real asset if you are one of those who needs to have a visual experience rather than reading from a book or magazine. For a yearly fee of \$99 you can get personal, one on one training (once a week if you like for 52 weeks) from the Apple Stores (2 in Orlando, 1 in Tampa, & 1 in Jacksonville). This very personal training is on a multitude of subjects and lasts one hour per session. On the Internet there are many opportunities in the form of video tutorials, audio training and podcasts. Check out these websites for Mac training** 

**www.thinkmac.net & www.mactips.org. Also try www.macworld.com and last but by far not least if you have a .mac account then access the home page and you will find a section on the left hand side listed as the learning center which contains many tutorials on using Os X, iLife, iWork, etc. It's all there for you to learn and enjoy.**

# *April Program*

**Our program for this month will be presented by David Urena, a local Mac phile and well qualified camera enthusiast. David works for Cameo Photo in Ocala and what spare time he has he teaches Camera classes, Photoshop classes, Videography and Photography. He will give a general presentation on cameras and Mac computers and you won't want to miss this. Check out his website at ocalaclasses.com.**

# *Apple News*

**"You pretty much can't go wrong with anything Apple is currently selling".**

**"We've tested the Mac Pro, MacBook, MacBook Pro, MacBook Air, the iMac, the Mac Mini, and the XServe," exclaims Dick Hoffman (informationweek.com). "There's not a bad Apple among the bunch, and some are truly superb." In fact, Hoffman stipulates that "the entire product line is one of the strongest Apple's ever had. Without hyperbole, it** 

**may be the best overall line of computers anyone has had, ever." [Mar 24, 2008] Ed. Note: I recommend this website to one and all.**

#### *Other News*

**Adobe Systems on Monday announced that it's shipping Photoshop Elements 6 for the Mac. It costs \$89.99.**

**Photoshop Elements 6 is the latest version of Adobe's image editing software for mainstream users, rather than graphics professionals. It features a streamlined set of features and user interface with many elements drawn from the "full" Photoshop package, emphasizing simplicity of use.**

**New features in Photoshop 6 include "Photomerge," which lets users create group shots by combining the best facial expressions and body language from an entire group of shots. The**  software has three edit modes **Guided, Quick and Full. Guided Edit mode is new, offering step-by-step help for users. New tabs provide access to many of Photoshop Elements' features. Color to black-and-white conversion has been improved.**

**Other changes in the new release include customizing layouts for photobooks, scrapbook pages, greeting cards and DVDs, the ability to design a personal online album, hardbound book printing through a professional service, and U.S. postage stamps featuring your own photos.**

**System requirements call for Mac OS X v10.4.8 or later (including Leopard). Photoshop Elements 6 is a Universal binary. Users upgrading from previous versions are eligible for a \$20 rebate**  that's included in the box.

### *OMUG Minutes*

#### **Tuesday, March 4**

**Well, I'm back and I apologize for being SO absent for SO long. Thank you** 

**Joan Greenwood for taking up the slack and doing the minutes in my absence. It felt really great to get back to my home group, to walk into the room and see Judy, Earl, Virginia and Clint in their usual places at the welcoming table, the raffle tickets awaiting eager purchasers.** 

**With 28 in attendance, the March 4, 2008 meeting of OMUG began promptly at 7 o'clock p.m. with president Tim Rankin greeting the group and**   $introducing$  four visiting quests  $\sim$  Al **Clapper, Dave Hitchcock, Jim Reitz and Don Borie. Tim asked if everyone got their PDF newsletter and some, including myself, did not. Phil Davis advised the group to go to our OMUG website where the current newsletter is available plus lots of new and interesting tidbits. Try iPaper (free) and Neo Office, introduced at last month's meeting.**

**Tim introduced our old friend from the Villages, Ed Muhs whose presentation consisted of sharing the many programs and applications the he has on his dock and they were NUMEROUS. Ed uses Leopard's Time Machine to back up everything on his computer. It searches and updates every two hours and will check, correct and consolidate all of your files. Those with a .Mac account get ten gb of free backup space. On Version Tracker you can get MOZY which will back up 5 gb on the internet. External drives were discussed. Back Up, Back Up, Back Up will restore your H.D. Again, SuperDuper was mentioned as a great alternative. Ed cautioned us about trashing programs, ALWAYS using the uninstall function otherwise you could/will lose your HD.** 

**Ed leaves all of his computers ON all of the time. He begins each day by checking his Email and then goes to**  **iTunes for any new Podcasts, brain stuff, he calls it. He downloads lots of audio books on tape and transfers everything to his iPod.**

**Ed continued on with an in depth discussion of everything on his dock and more until we broke for refreshments around 8:15. As the programs were many, Phil Davis graciously sent me a list of links to the software demonstrated at the meeting. For complete description of Ed's programs, kindly go to: http://ocalamug.blogspot.com/ and thank you Phil for these comprehensive pages, saving you, our faithful readers, the many unintended errors on my part, trying to list and explain all of Ed's programs in these minutes. Thank you Ed for another of your wonderful presentations. Come back often. Thank you too, to the Docteurs for always tasty refreshments.** 

**50/50 Raffle winners were Richard Rohde and Stan Piteau who each received \$18.00. Sally Smyth and Carolyn and Bob Docteur selected items from the table.**

**Q & A time. Phil Davis handed out a CD with a program which can open pdf files, making them editable, writable, etc.. Sally Smyth made a short**  **presentation of some of her PainterX works of art ~ some dogs and landscapes, colorful and painterly. If you are interested in learning PainterX and have a laptop and Wacom tablet, contact OAG member Shirley Miers shirley.miers@att.net We meet at the Marion County Public Library once a month.**

**There being no further business, the meeting adjourned at 8:45 p.m.**

**Respectfully submitted,**

**Sally Smyth**

**Secretary, OMUG**

**sallyssmyth@mac.com**

## *Need Help With Your Computer*

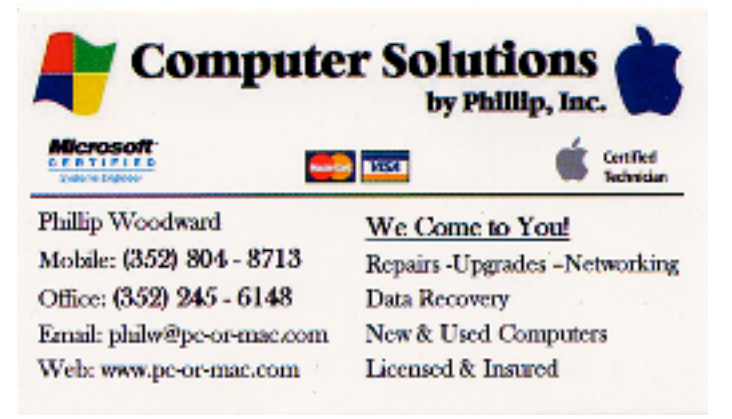

# *OMUG Web Page*

**Check out the OMUG home page at http://www.ocalamug.org**

# *Need Help*

**We have a number of volunteers who are available to help you with problems you may encounter using software:**

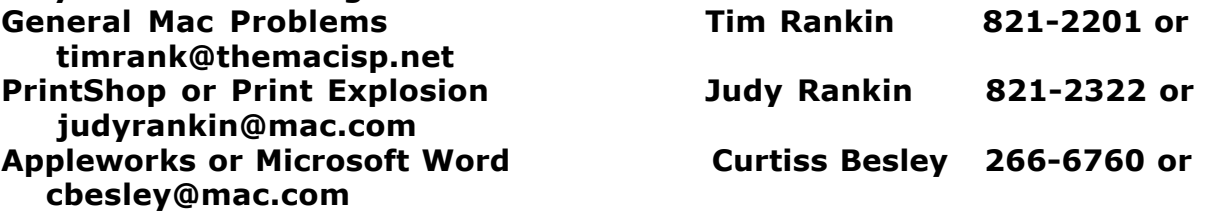

#### *OMUG 2007 Officers and Board of Directors*

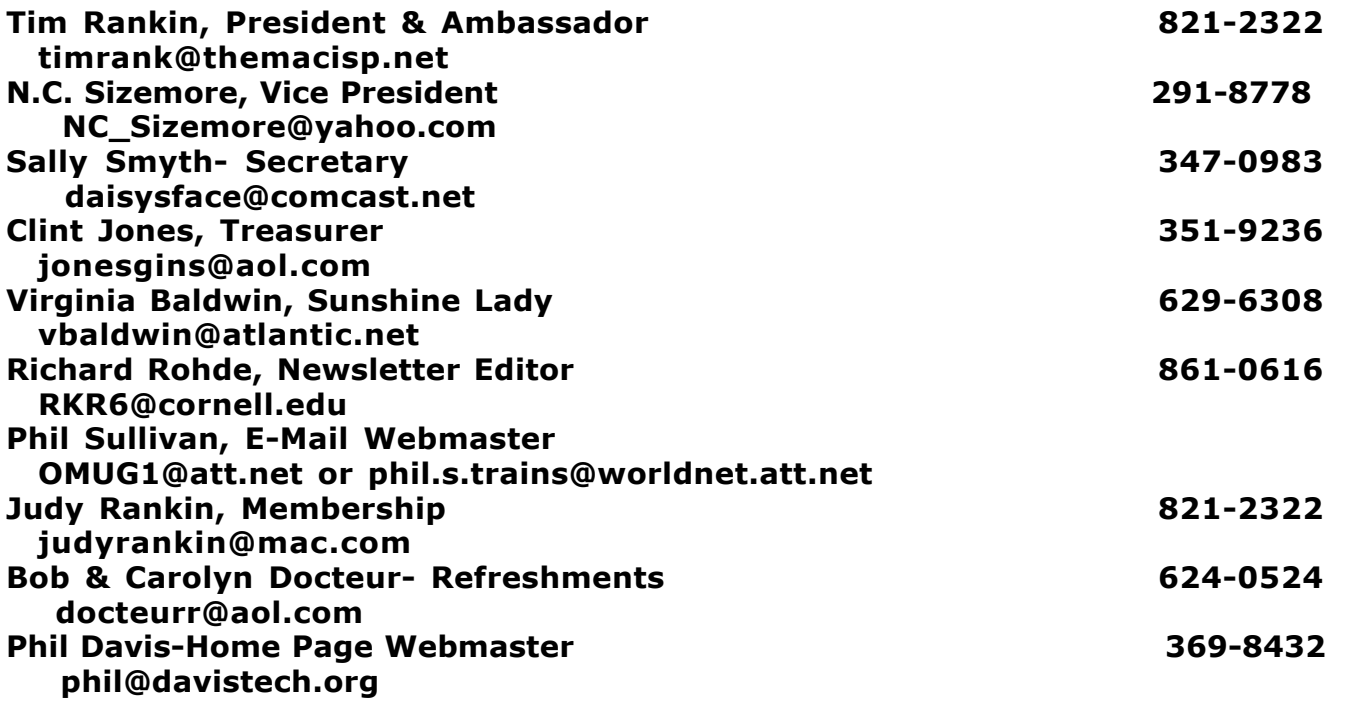

# *Tip Of The Month*

# **Knowing When to (Force) Quit**

**With the Force Quit command in OS X, you can escape from "frozen" applications on your Mac without shutting down the whole computer or disrupting work in other programs.**

**If an application hasn't responded for a while to mouse clicks, trackpad scrolling, or other persuasive actions, click on the Apple menu and select Force Quit.**

**A pop-up window lists all the applications you currently have open. Stalled applications are listed in red and say (not responding) after the application name. Scroll up and down through the list with the arrow keys, or just click on an application name to select — then click Force Quit to exit only that program. You can restart the application from your Dock or Applications menu, but any unsaved changes may be lost.**

**But there's an even easier Force Quit trick: Simultaneously press Command-Option-Esc and the Force Quit pop-up appears — an especially useful trick if your Finder has frozen and you can't select the pull-down Apple menu.-- Tip courtesy of Scott Kelby & his book "Mac Killer Tips for OS X: Tiger'**

# **N. C. Sizemore presentation on Digital Photography 10-2-07**

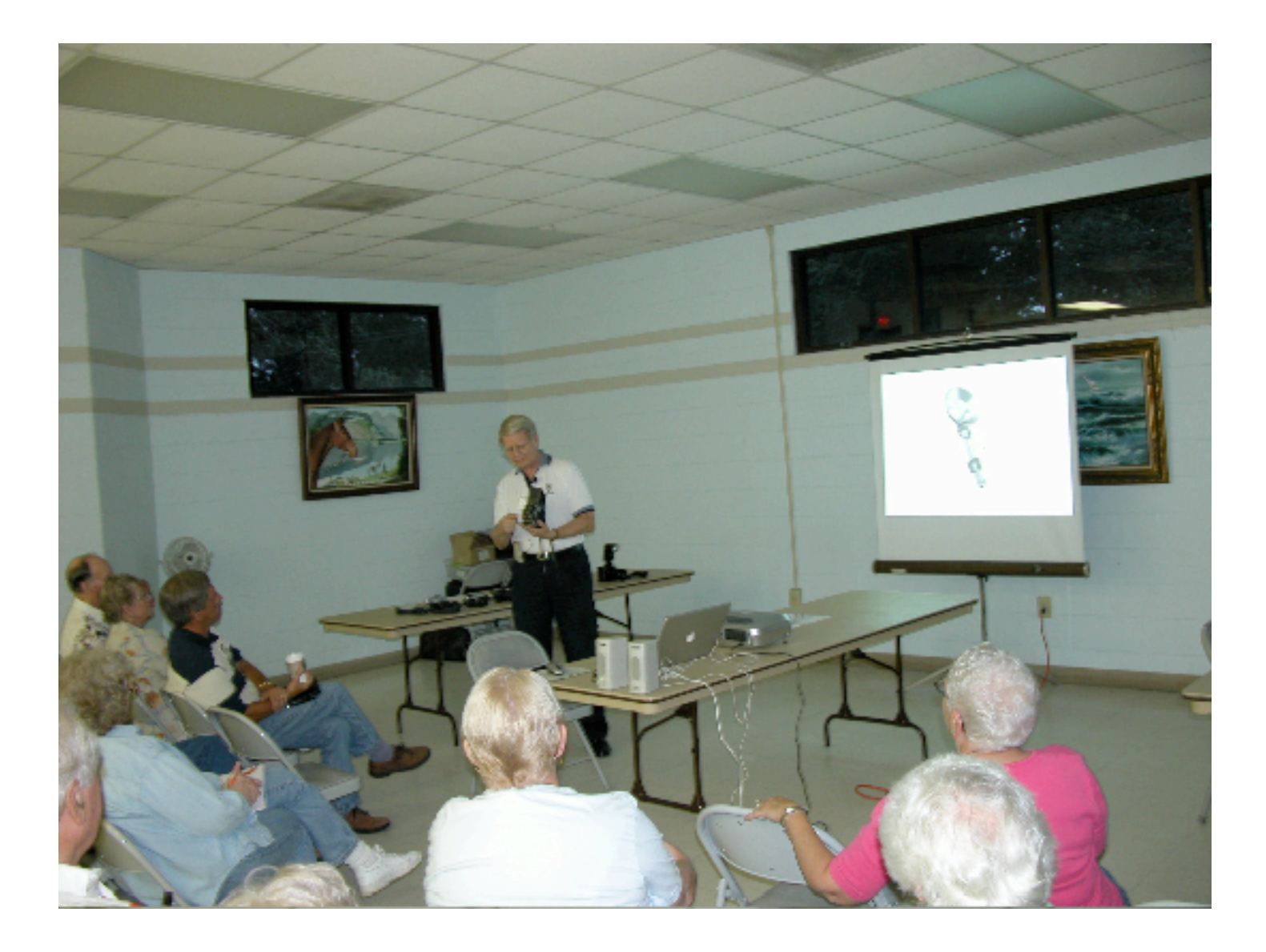